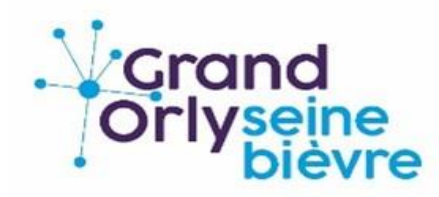

# 2022/2023 PREINSCRIPTIONS EN LIGNE

Vous n'avez pas encore franchi la porte du conservatoire et vous souhaitez y inscrire un enfant ou un adulte en musique ou en théâtre

Vous-même ou des enfants êtes déjà élèves et vous souhaitez inscrire un nouvel élève

Ce portail vous est dédié.

Il est ouvert du **2 mai au 15 septembre 2022**

Conservatoire Jean-Jacques Werner de Fresnes MUSIQUE ET THEATRE

L'équipe du conservatoire est à votre disposition

Mail [: conservatoire.fresnes@grandorlyseinebievre.fr](mailto:conservatoire.fresnes@grandorlyseinebievre.fr)

# **Extranet Pré-inscriptions**

#### **Cliquer sur**

(clic droit – ouvrir le lien)

## [https://www.imuse-](https://www.imuse-grandorlyseinebievre.fr/extranet/extranet2/portail_nc.php?p=nc_connexion&t=preinscription)

[grandorlyseinebievre.fr/extranet/extranet2/portail\\_nc.php?p=nc\\_connexion&t=preinscripti](https://www.imuse-grandorlyseinebievre.fr/extranet/extranet2/portail_nc.php?p=nc_connexion&t=preinscription) [on](https://www.imuse-grandorlyseinebievre.fr/extranet/extranet2/portail_nc.php?p=nc_connexion&t=preinscription)

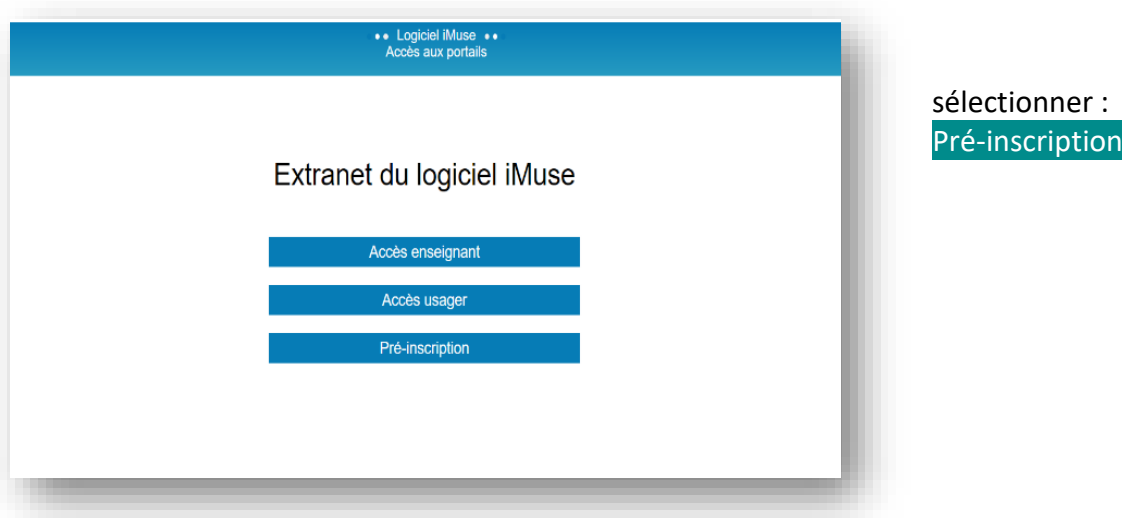

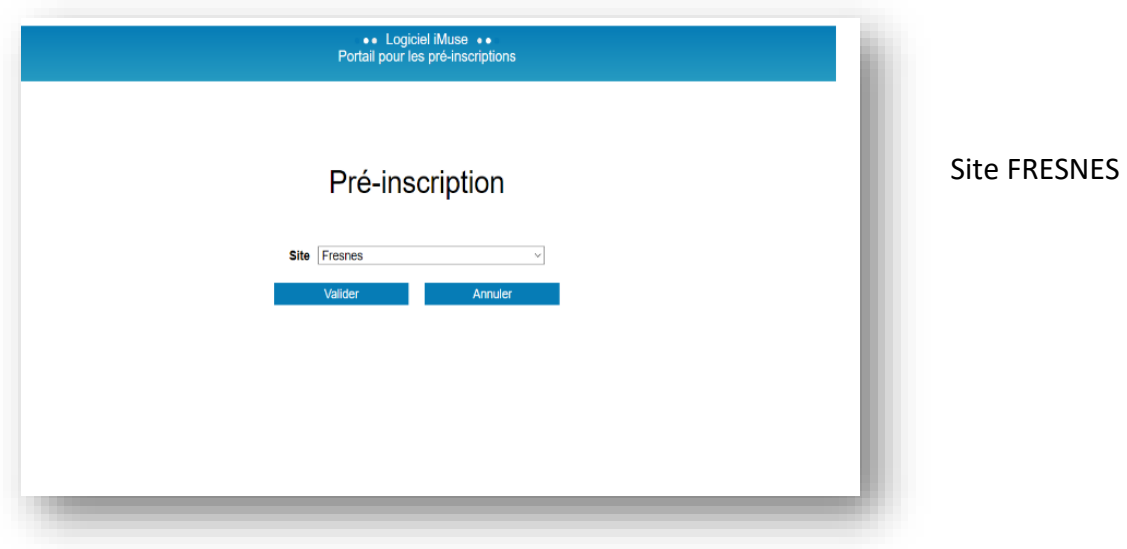

**fenêtre Pré-inscription**

 $\sqrt{ }$ 

#### **Responsable 1**

Il correspond à l'identification du responsable de la famille, **responsable du foyer fiscal de rattachement et qui sera destinataire des factures.** 

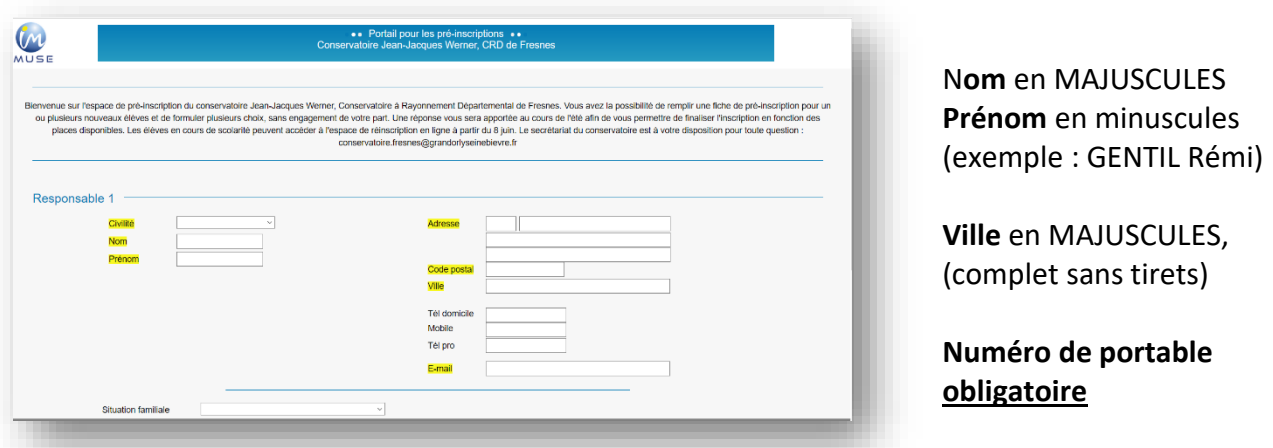

Pour un élève adulte, Le responsable peut être aussi élève, cocher la case située sous les données personnelles.

Toutes **les données en surbrillance jaune sont obligatoires** pour la validation de la préinscription.

#### **Responsable 2**

Si plusieurs responsables, alors cocher Ajouter un second responsable.

**Elèves** Ajouter un élève.

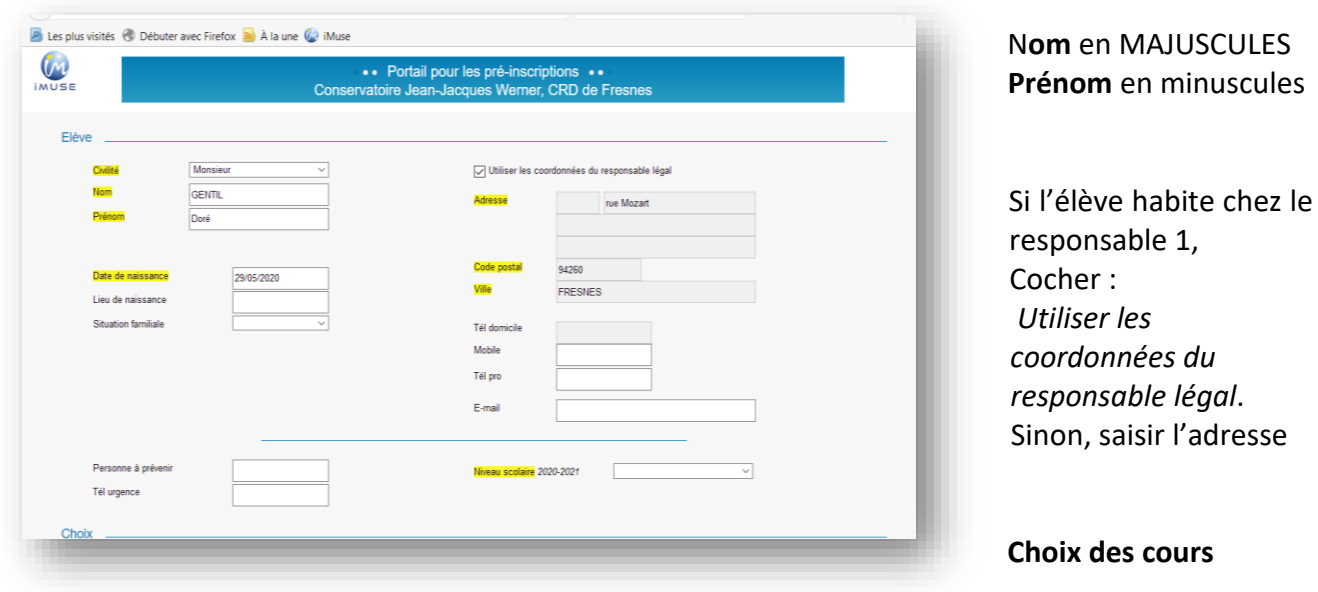

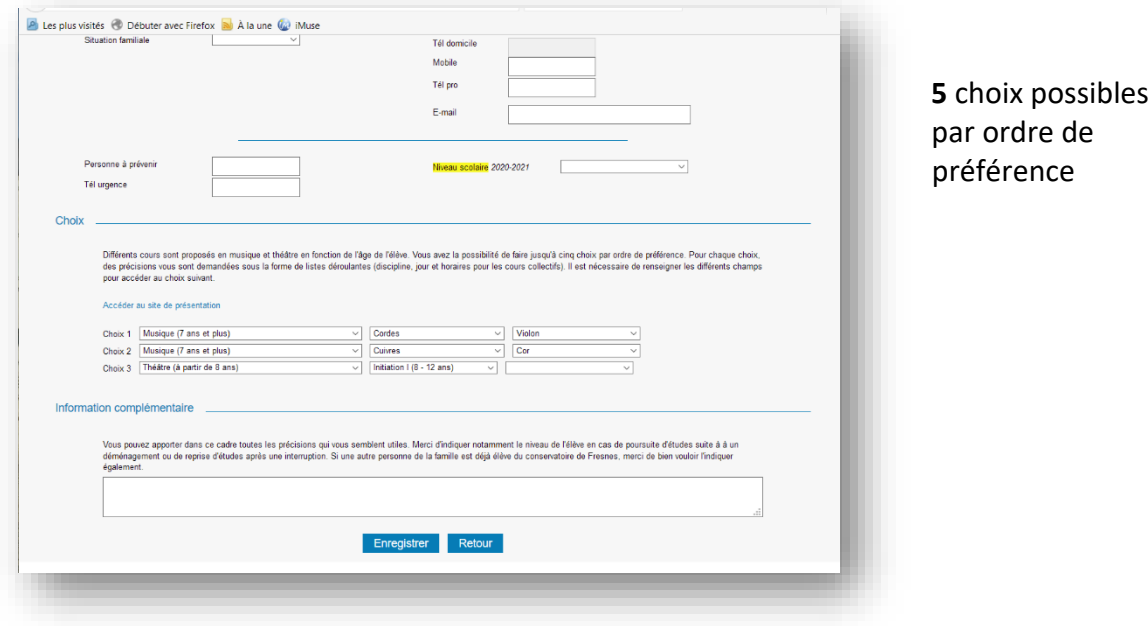

#### **Informations complémentaires**

Indiquer dans ce cadre toutes les informations susceptibles de compléter les choix émis, ou les orientations souhaitées.

Pour un élève ou étudiant non débutant, indiquer le plus précisément possible le niveau de la pratique antérieure.

Enregistrer

#### **Récapitulatif**

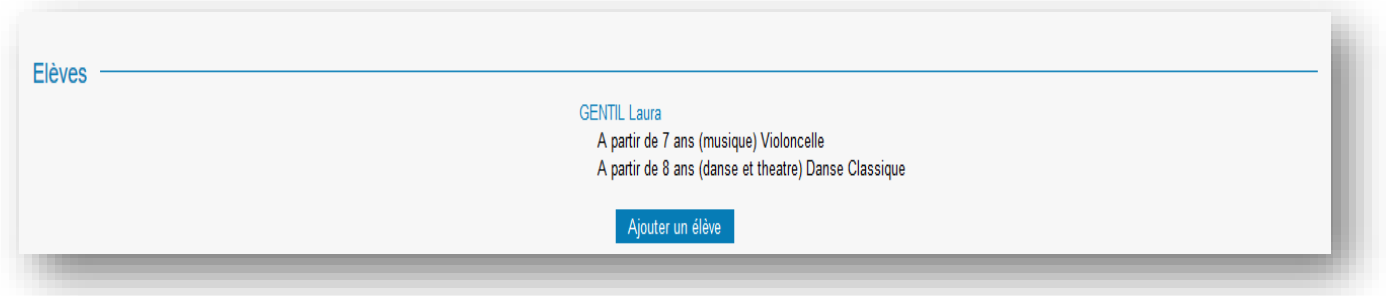

## **Pour l'inscription d'un autre nouvel élève**

Cliquer sur: Ajouter un élève et compléter les rubriques

#### **Confirmation**

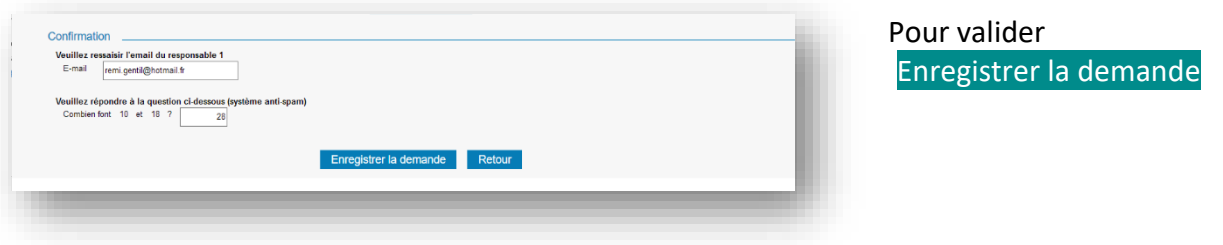

Après enregistrement de la demande, un message apparaît pour signaler l'envoi d'un mail.

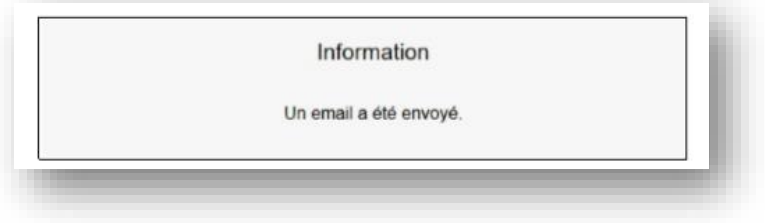

Votre préinscription est maintenant terminée.

Vous recevrez une confirmation par mail de votre inscription au cours de l'été en fonction des places disponibles.

L'équipe du conservatoire est à votre disposition. Un référent Art & Handicap est spécialement chargé de faciliter l'accès aux enseignements et activités proposés au conservatoire :

Mail : [conservatoire.fresnes@grandorlyseinebievre.fr.](mailto:conservatoire.fresnes@grandorlyseinebievre.fr)